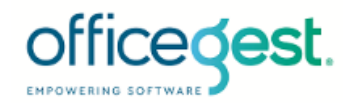

Exmo. Utilizador OfficeGest,

Foi no dia 25 de maio de 2018 que entrou em vigor o Regulamento Geral de Proteção de Dados (RGPD), que visa regular o tratamento de dados pessoais de titulares na União europeia (clientes e colaboradores).

Com o intuito de apoiar os utilizadores da plataforma Officegest, foram adicionadas à plataforma funcionalidades que têm por objetivo, identificar de forma clara quais os clientes sobre os quais já existe ou não um consentimento RGPD formal, classificar se a entidade permite ou não o envio de alertas ou outras comunicações de marketing, bem como uma ferramenta de apoio a qualquer solicitação de um cliente, seja de anonimização (quando um cliente pede para ser esquecido), de pedido de informação digital de dados, ou outro.

#### Consulte ainda:

- Termos e condições de utilização do serviço OfficeGest.
- Portal RGPD :<https://www.cnpd.pt/bin/rgpd/rgpd.htm>

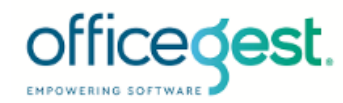

# **Gestão de processual de RGPD**

O Officegest permite facilitar a sua gestão processual RGPD, gerindo os pedidos associados ao sistema de gestão e controlo administrativo.

Pode, a partir do OfficeGest executar as seguintes operações:

- Definir na ficha da entidade se esta autoriza o tratamento dos seus dados;
- Simplificar a classificação de autorização ou não do envio de alarmística;
- Registar e gerir os pedidos de dados por parte de clientes;
- Anonimizar entidades:
- Exportação de dados pessoais para formato físico de papel;
- Exportação de dados pessoais em formato digital;

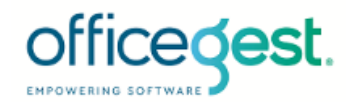

### **Fluxo de processo**

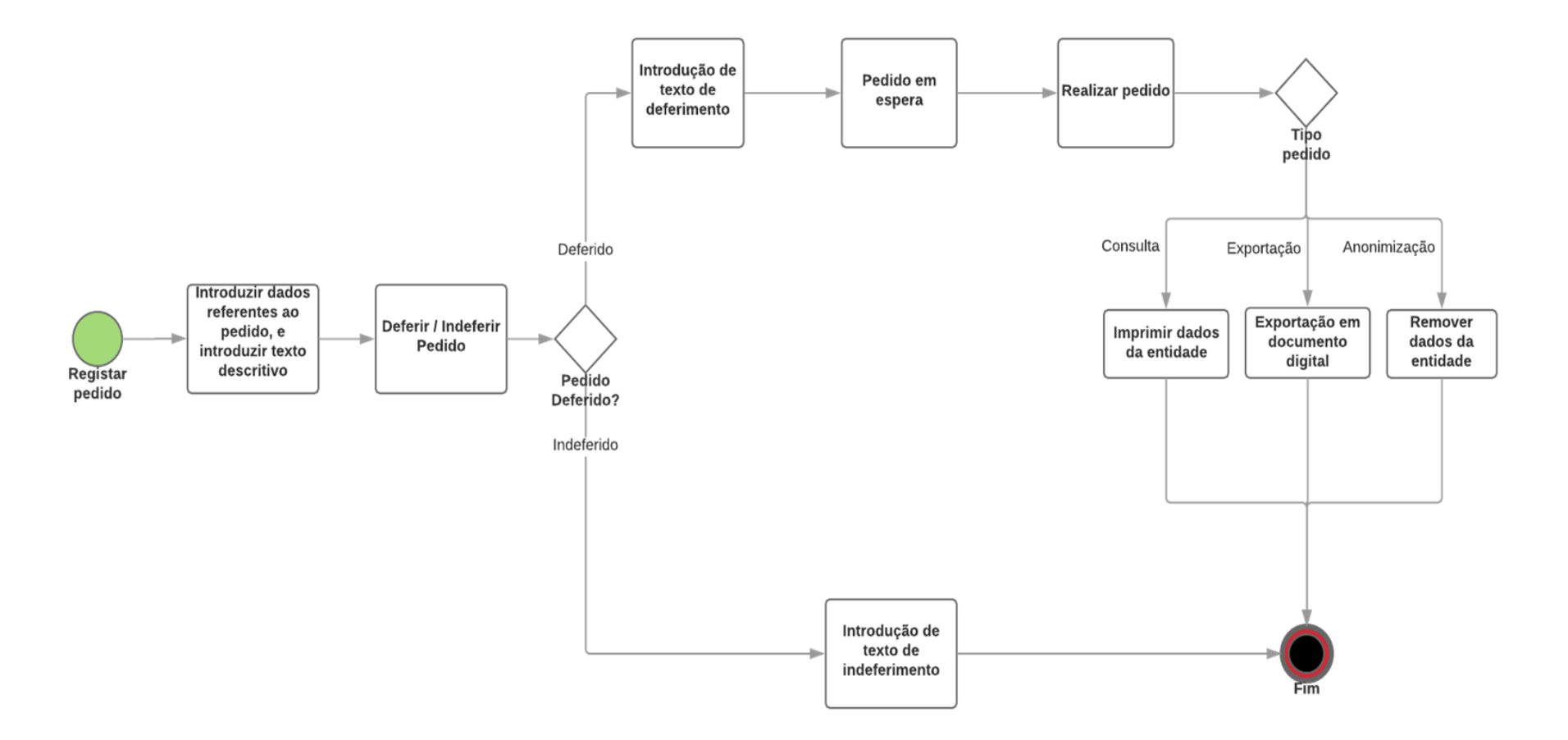

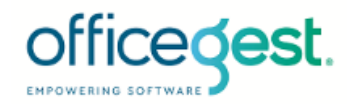

# **Autorização do tratamento de dados**

Ao criar um novo cliente, pode logo definir se o cliente autoriza ou não o envio de alarmística. Por defeito, esta opção não está selecionada, e não irá enviar alertas, a não ser que a selecione:

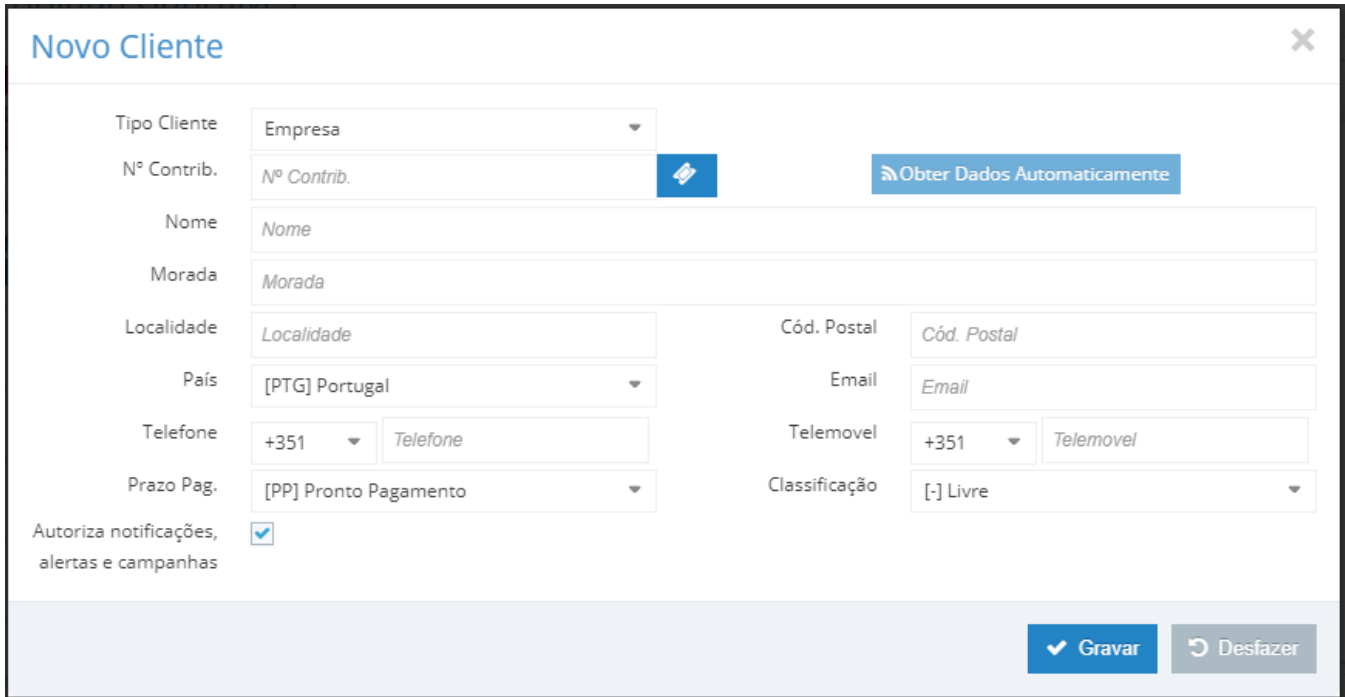

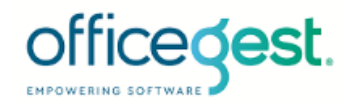

Na ficha do cliente é possível verificar e alterar o estado de autorização do processamento de dados pessoais pelo cliente.

Por defeito, a atualização OfficeGest RGPD de 25 de maio de 2018 coloca em todos os registos de histórico este valor a VERDE. Significa que todo o histórico irá continuar a receber alertas, a não ser que altere para VERMELHO:

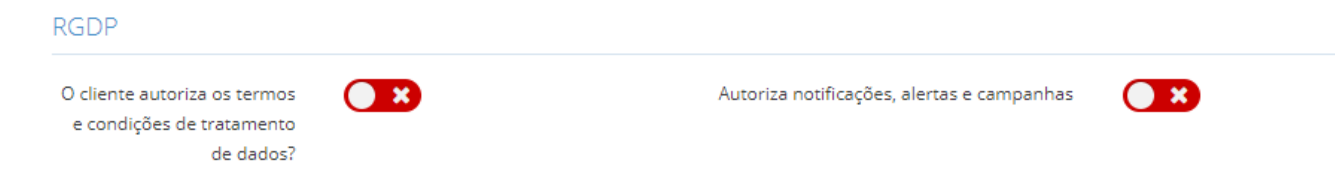

No caso de autorização concedida é apresentada a data em que tal foi registada:

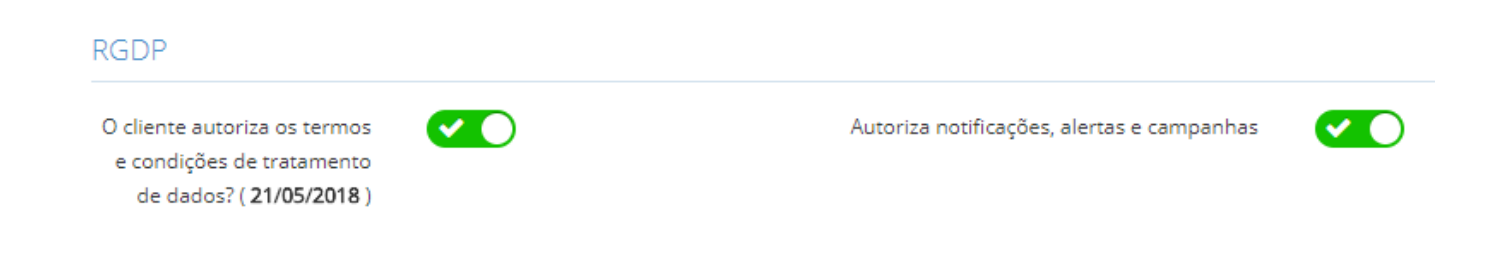

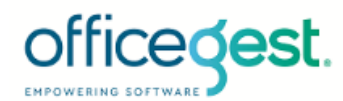

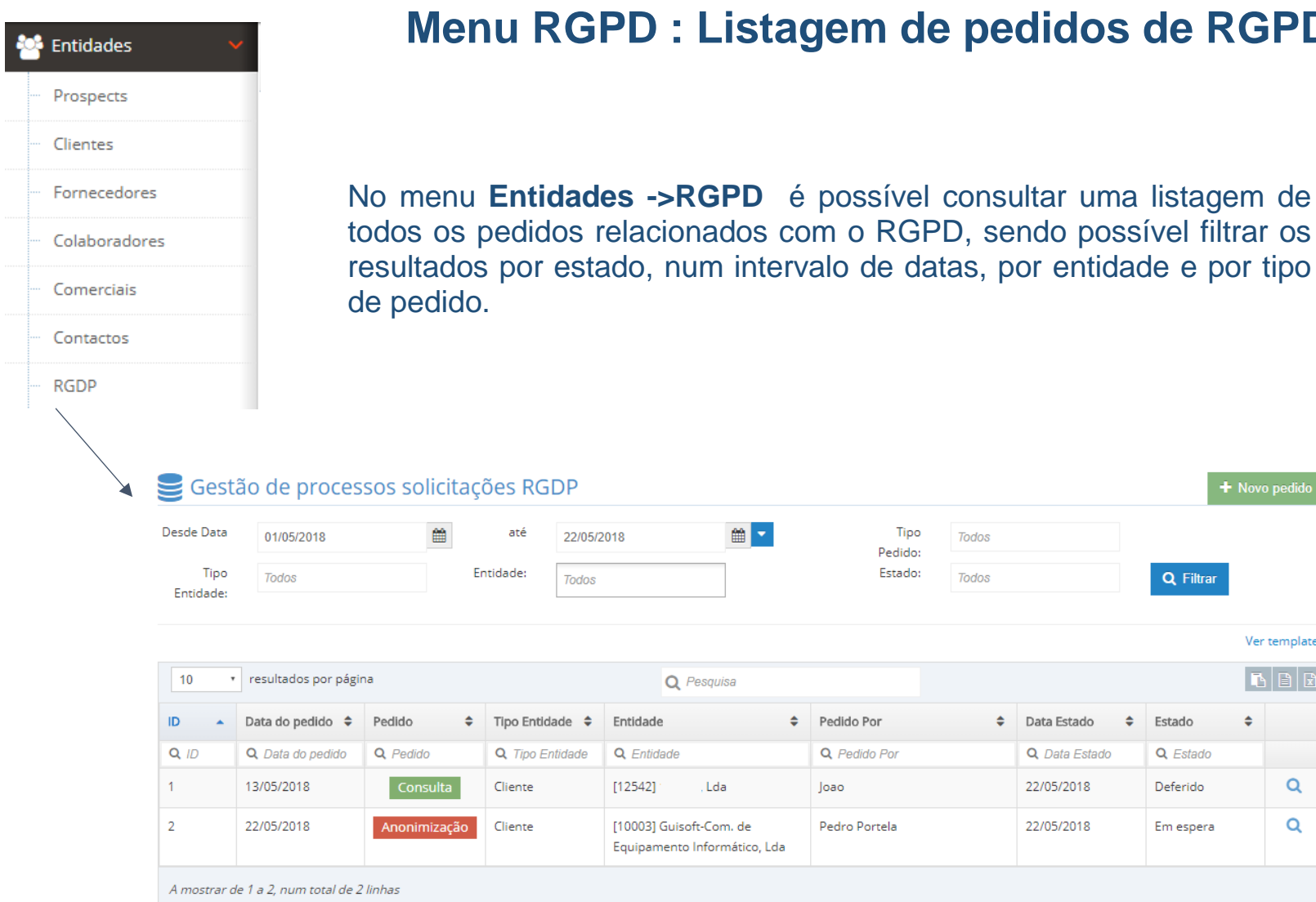

#### **Menu RGPD : Listagem de pedidos de RGPD**

GUISOFT-COMÉRCIODEEQUIPAMENTOSINFORMÁTICOS,LDA

+ Novo pedido

Ver templates BBB

 $\alpha$ 

 $\mathsf Q$ 

 $\div$ 

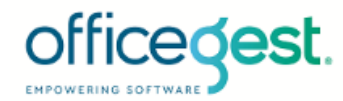

# **Novo Registo**

Num novo pedido são guardados os seguintes dados: data do pedido, nome do requerente, documento apresentado, tipo de pedido e o texto da carta do pedido.

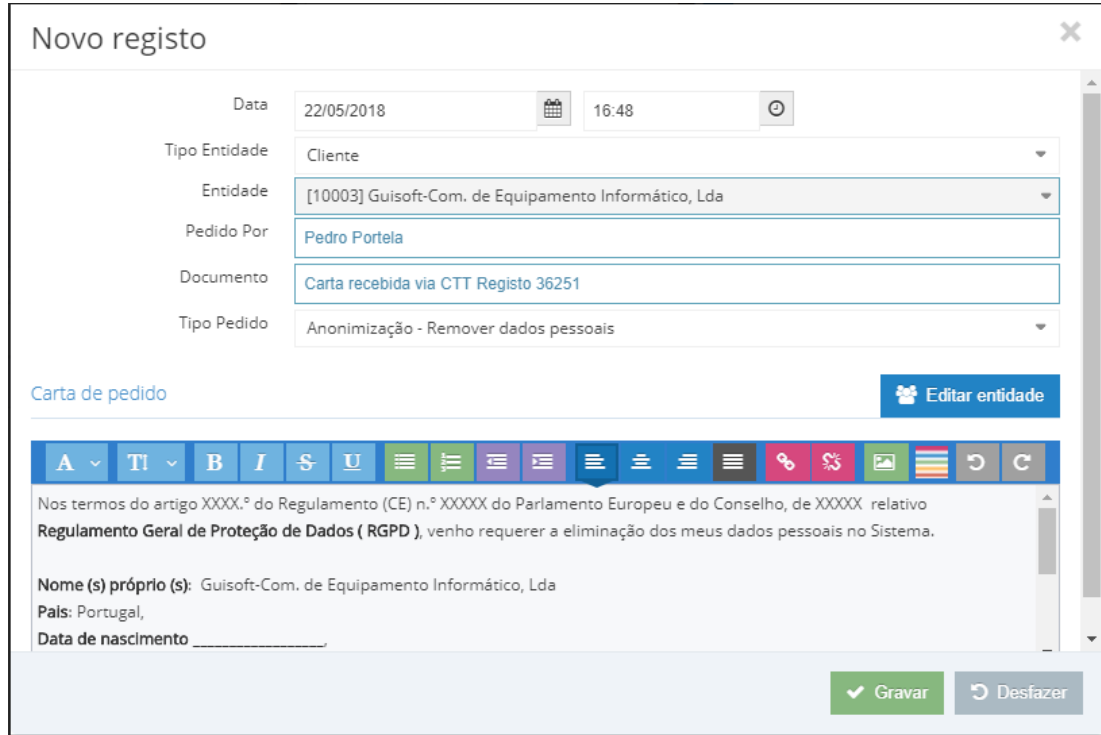

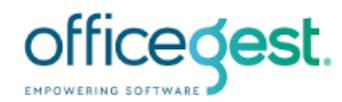

# **Vista do Pedido**

Na vista do pedido é possível consultar o tipo e a entidade referente ao pedido, o requerente, o tipo de pedido e a data em que foi introduzido.

É possível ainda adicionar/editar observações acerca do pedido (sendo este o único campo editável diretamente pelo utilizador depois de gravado o pedido original).

As cartas de pedidos, de deferimento/indeferimentos podem ser também impressas neste formulário:

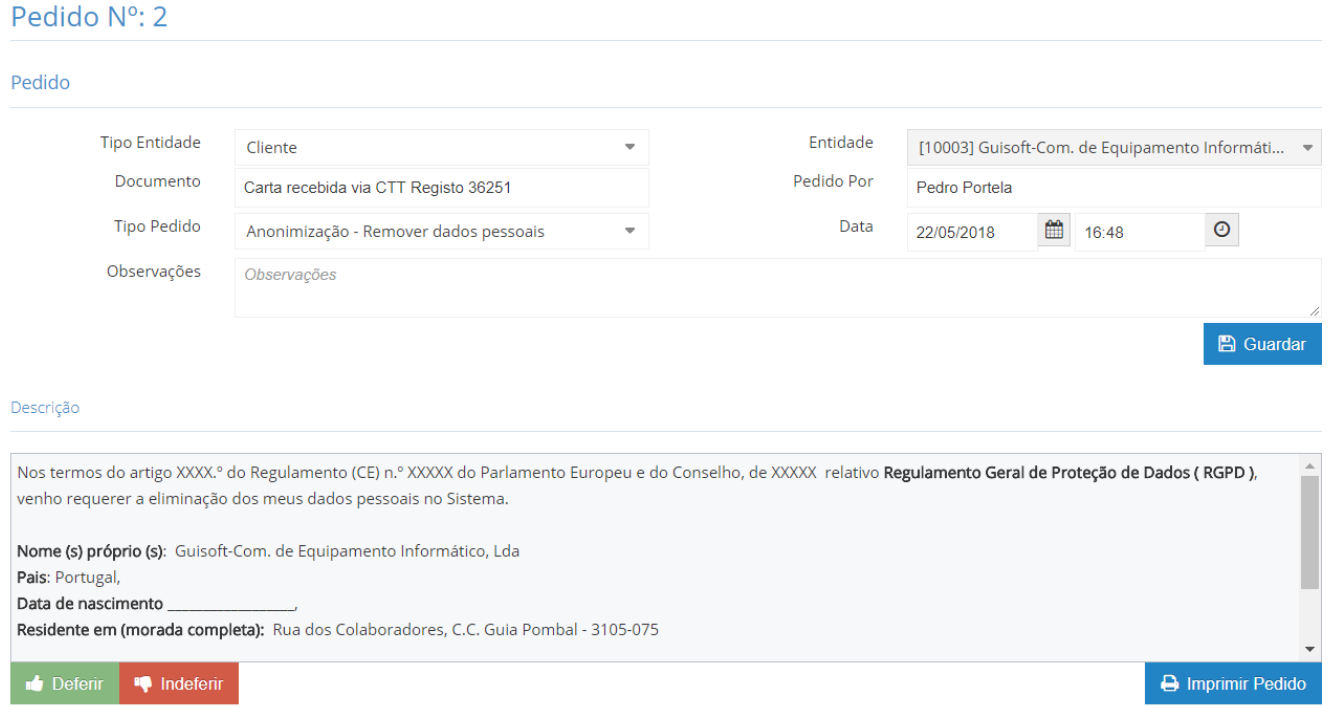

Caso o pedido seja aprovado surge um botão no canto inferior esquerdo que permite realizar a ação correspondente, anonimizando os dados, gerando o ficheiro, conforme o tipo de pedido.

GUISOFT-COMÉRCIODEEQUIPAMENTOSINFORMÁTICOS,LDA

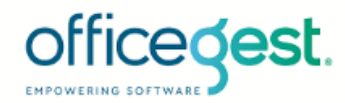

#### **Deferir** ou **Indeferir** consoante o pretendido permite executar a acção associada, solicitando também o justificativo que fica guardado em histórico.

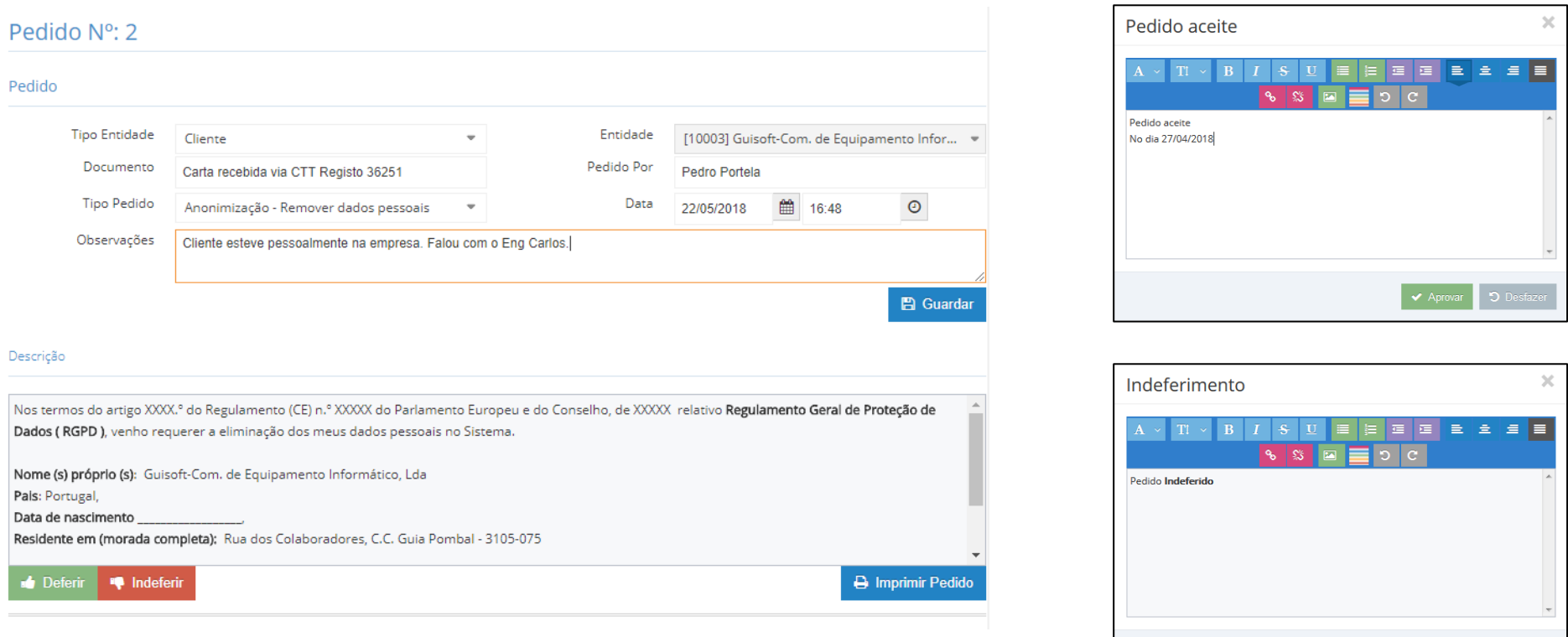

O Indeferir

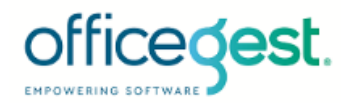

# **Entidades**

Em cada entidade é apresentado um separador com todos os pedidos **RGPD** relacionados com a entidade:

Cliente [10003]: Guisoft-Com. de Equipamento Informático, Lda  $\circ \leftarrow$  Código...  $\boxed{\circ}$   $\rightarrow$ A Geral A Individual S Dados Financ. E Conta Corrente | m SEPA | ⊙ Artigos | < Ocorrências | E Tab.Preços | ⊙ Interesses | B Facturação automática a  $\boldsymbol{\Omega}$ A Marcaçõe de Contactos de Assistências de Subscricões de Contra Contra Normal de Contra de Contra de Contra de Contra de Contra de Contra de Contra de Contra de Contra de Contra de Contra de Contra de Contra de Contra de Notas **Tickets** & Anexos **Q** Acesso Web **B** RGDP Log 9 GuiSoft + Novo pedido  $10$ r resultados por página Q Pesquisa BEE Data do pedido  $\div$  $\div$  Pedido Por  $\div$ ID Pedido  $\div$  Data Estado  $\div$ Estado Ä.  $Q$  ID Q Data do pedido Q Pedido Q Pedido Por Q Data Estado Q Estado  $\alpha$  $\overline{2}$ 22/05/2018 Anonimização Pedro Portela 22/05/2018 Em espera A mostrar de 1 a 1, num total de 1 linhas  $\Theta$ Imprimin Grava as alterações feitas

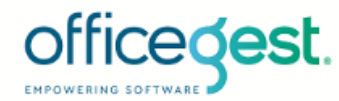

## **Templates**

No menu **Configurações-**>**Parâmetros** é possível definir o template genérico que é précarregado quando é realizado um novo pedido, quando um pedido é deferido e quando o pedido é indeferido.

(Estes templates permitem a utilização de algumas variáveis dinâmicas, como nome, data, etc.. )

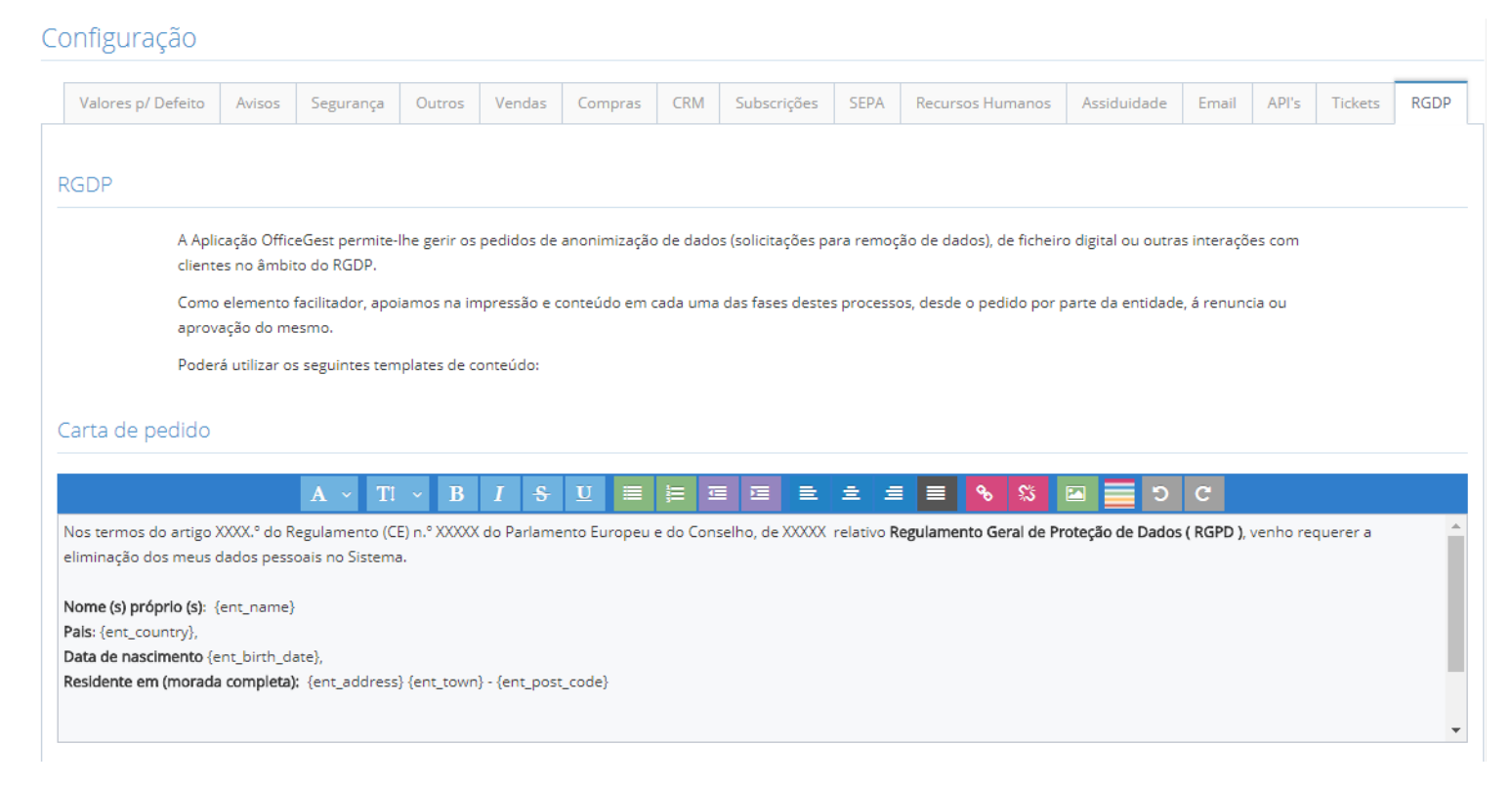

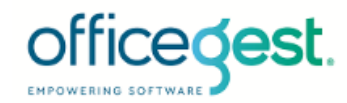

#### **Como pedir autorização aos novos clientes?**

Como sugestão, pode criar um documento em PDF com um formulário personalizado para a sua atidade, e forçar a sua impressão logo depois de cada Orçamento ou Ordem de Serviço, ou qualquer outro documento.

Assim, no menu **Configurações-**>**Impressão** onde define o numero de vias de cada documento, é também possível adicionar um PDF a ser impresso antes ou depois de qualquer documento oficial.

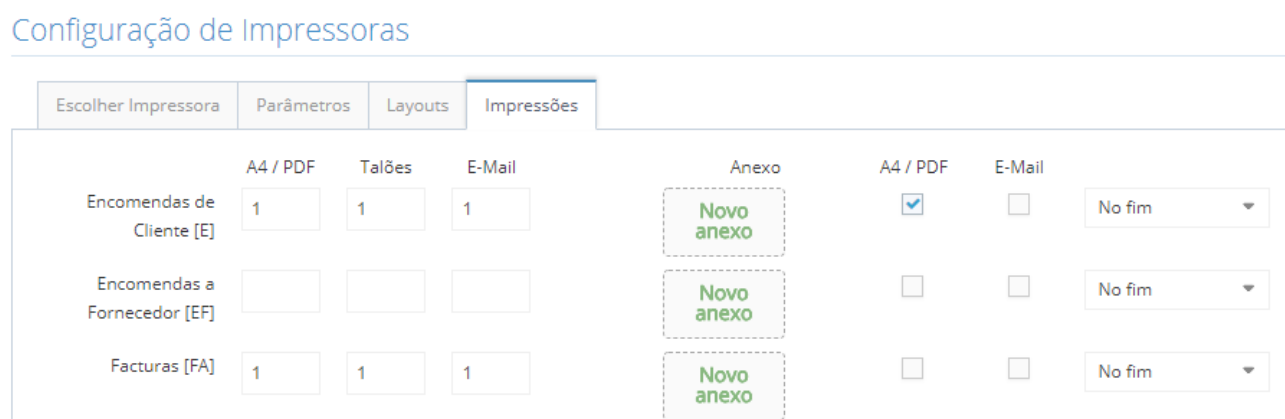

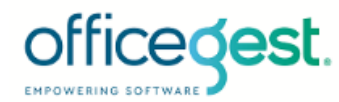

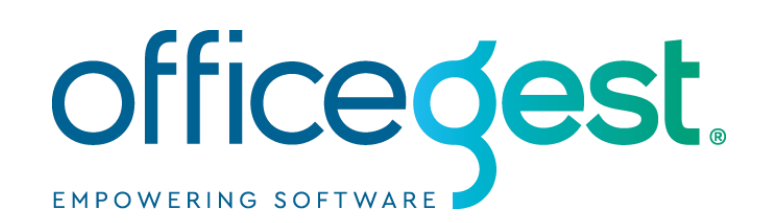

R. Eng. João Manuel Belo Rodeia 9B, 2415-792 Leiria (+351) 211 450 250 suporte @guisoft.net

GUISOFT-COMÉRCIODEEQUIPAMENTOSINFORMÁTICOS,LDA